*Bruksanvisning till mikroprocessor-styrverk MIKSTER MCM 023*

# mi<scea.

*Sp. z o.o 41 -250 Czeladź, ul. Wojkowicka 21, POLSKA Tel. +48 (32) 763 77 77, 265 76 41, 265 70 97 Fax +48 (32) 763 75 94*  www.mikster.com.pl *mikster@mikster.com.pl* 

(27.08.2001 r.)

# *INNEHĂLLSFÖRTECKNING*

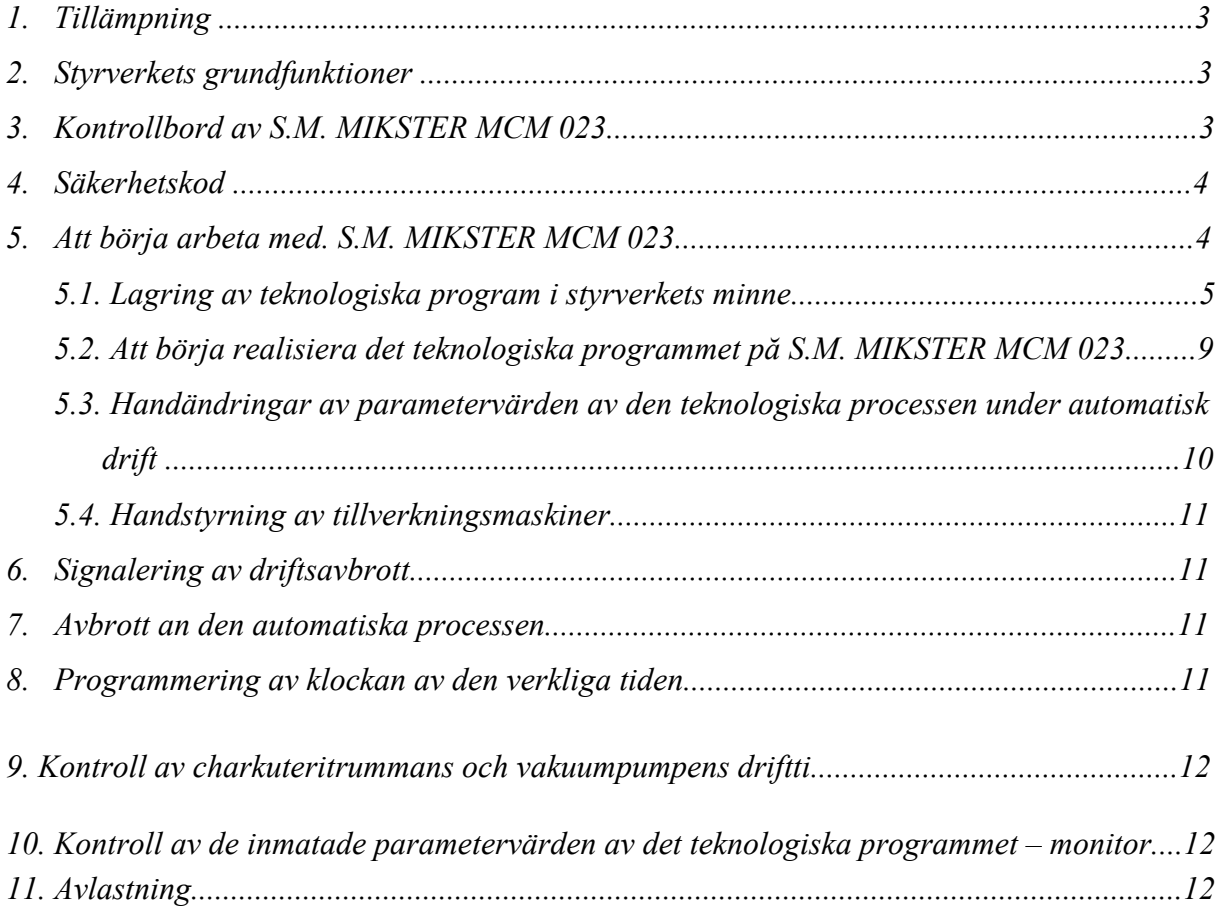

# *1. TILLÄMPNING*

Mikroprocessor-styrverk är avsett för automatisk styrning av omrörningsprocessen i vakuum-charkuterirörverk.

### *2. STYRVERKETS GRUNDFUNKTIONER*

- automatisk realisiering av ett teknologiskt program
- 50 program
- 6 förlopp/ program
- 2 faser/ förlopp
- temperaturkontroll och justering
- vakuumkontroll och justering (tryck) 0 100 kPa
- jämn inmatning av trommelns rotationshastighet
- programstyrning av utförande apparater (kontakter, elektroventiler o.s.v.)
- modus-handstyrning
- AUTOSTART-funktion.

# *3. KONTROLLBORD PĂ S.M. MIKSTER MCM 023*

Alla operationer förbundna med styrverkets igangsättning, programmering, handstyrning m.m., utförs genom kontrollbordet (ritn.1.).

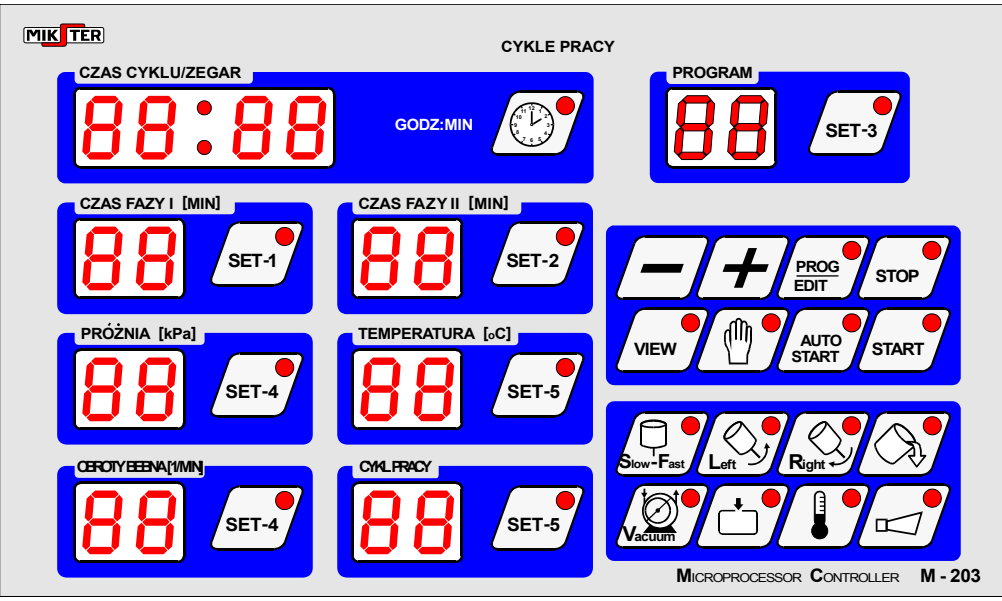

**n**i<

Pă kontrollbordet finns följande funktion-units:

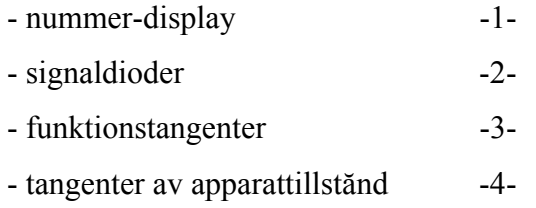

 Alla informationer om styrverkets tillstănd i găng (fungeringstillstănd, värden av inmatade och avlästa parameter, on/off-signalisering, uppvisas pă nummer-display och dioder. Om apparaten äi găng, eller en funktion är aktiv – lyser dioden jämt. En pulserande diod betyder väntetillstănd eller signaliserar ett temporärt värde.

Datalagring i styrverkets minne, datakorrigiering, start av dess motsvarande funktioner utförs genom att trycka en av funktionstangenter, nummertangenter och tangenter av apparattillstănd.

### *4. SÄKERHETSKOD*

Säkerhetskoden tjänar till att skydda de i minnet lagrade data mot olämpliga personer. Frăgan om säkerhetskod visar sig, dă vi vill ändra data i det teknologiska programmet (ingăende beskrivning – pkt. 5.1.).

Säkerhetskodensvärde är inmatad i SET-UP-minnet.

### *5. ATT BÖRJA ARBETA MED. S.M. MIKSTER MCM 023*

Är inmatningsanordning started, uppvisas pă klockan DEN VERKLIGA TIDEN. Dă kann följande MIKSTER MCM 023 funktioner sättas i găng:

- programmering av teknologiska processer
- inställning av konstantparameter SET-UP (gäller service)
- styrning av utförande apparater
- igăngsättning av program som realisieras av S.M. MIKSTER MCM 023
- AUTO-START funktion start

### *5.1. LAGRING AV TEKNOLOGISKA PROGRAM I STYRVERKETS MINNE*

50 teknologiska program frăn 0 till 49 kann programmeras i S.M. MIKSTER MCM 023 av användaren.

Varje program bestăr av 6 förlopp delade i 2 faser.

Förloppsparameter är följande:

- **FÖRLOPPTIDSLÄNGD max. 99h:59min**
- *TIDSLÄNGD AV FAS 1 max. 99 min*
- VAKUUMSTORLEK FÖR FAS 1
- TEMPERATUR FÖR FAS 1
- TRUMMANS ROTATIONSHASTIGHET FÖR FAS 1
- TILLSTĂND AV UTFÖRANDE APPARATER FÖR FAS 1
- *TIDSLÄNGD AV FAS 2 max. 99 min.*
- VAKUUMSTORLEK FÖR FAS 2
- TEMPERATUR FÖR FAS 2
- TRUMMANS ROTATIONSHASTIGHET FÖR FAS 2
- TILLSTĂND AV UTFÖRANDE APPARATER FÖR FAS 2

S.M. MIKSTER MCM 023 förs in i programmeringsmodus:

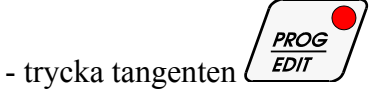

(display av CODE och symbol 00 00, display av tidslängd för fas 1 är aktiv – dioden blinkar).

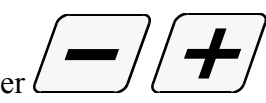

- genom att trycka tangenter

ställa in den főrsta siffran i säkerhetskoden.

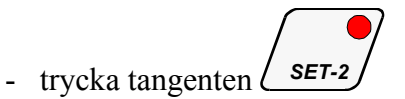

(dioden av det aktiva display pulserar)

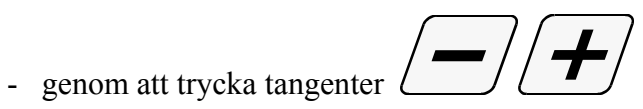

ställa in den andra siffran i säkerhetskoden.

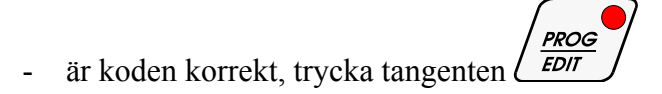

Om koden är korrekt, börjar programmeringsfasen. Pa display uppvisas programparameter, dess nummer finns i fältet PROGRAM. Om koden är inkorrekt, gar S.M. MIKSTER MCM 023 till beredskapstillstăndet tillbaka (display av den aktuella tiden).

- trycka tangenten *SET-3*

- genom att trycka tangenter

uppge det teknologiska programmets nummer

- trycka tangenten

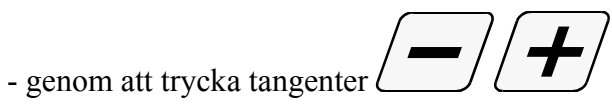

ställa in **omrörninigstid i förlopp 1.**

- trycka tangenten *SET-1*

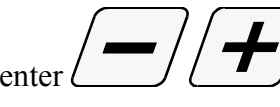

- genom att trycka tangenter ställa in **tidslängd av fas 1**

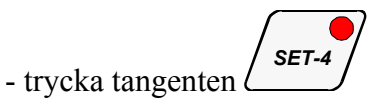

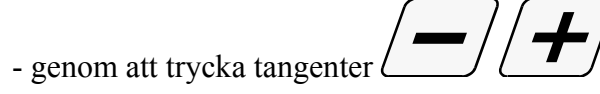

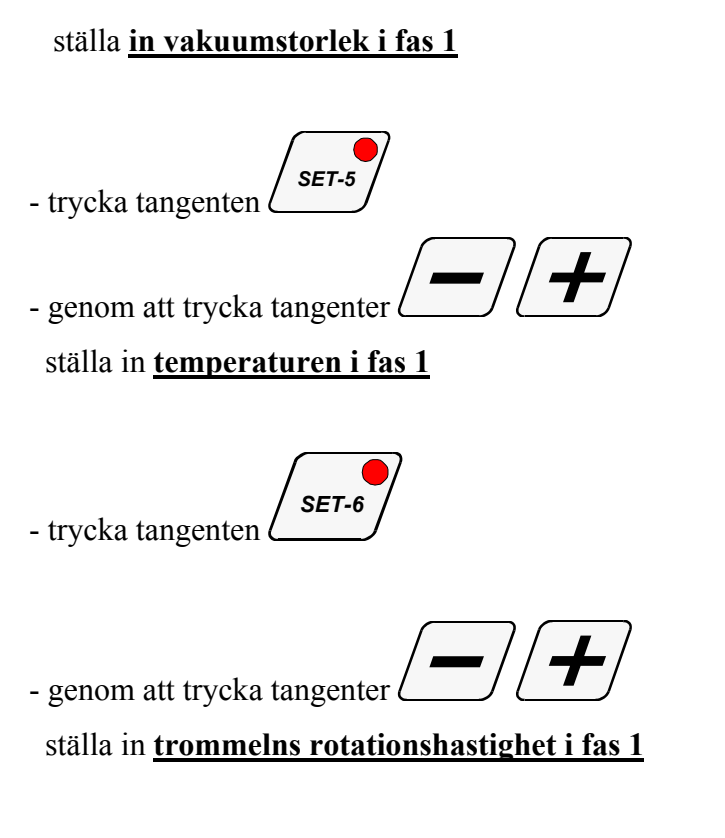

- genom att trycka motsvarande tangenter i fältet "Apparattillstand"

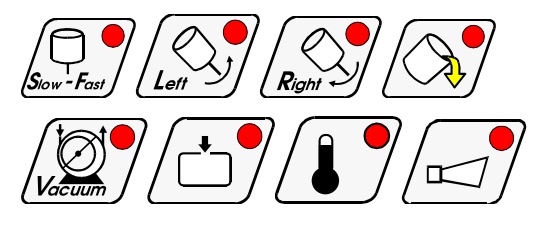

bestämma de tangenter som skall knäppas pă och de som skall knäppas av i fas 1.

**Mi**<

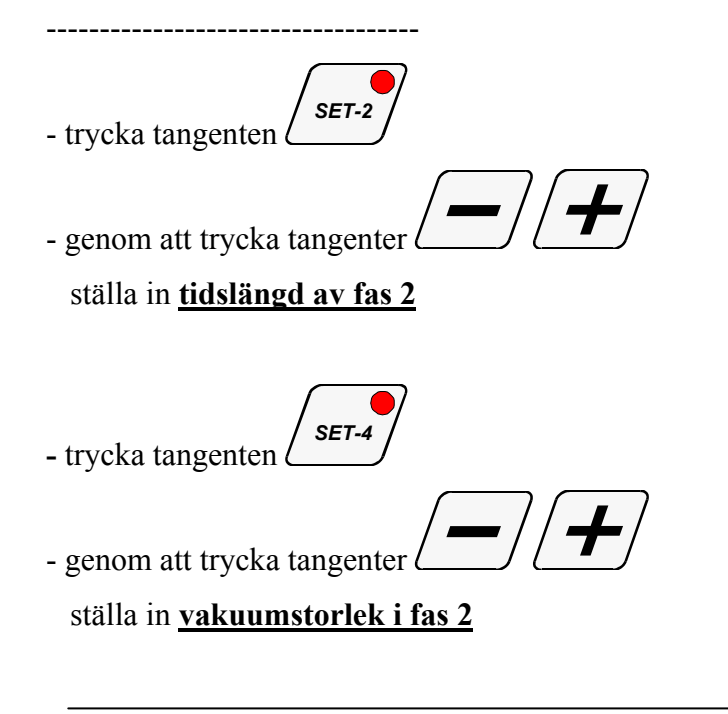

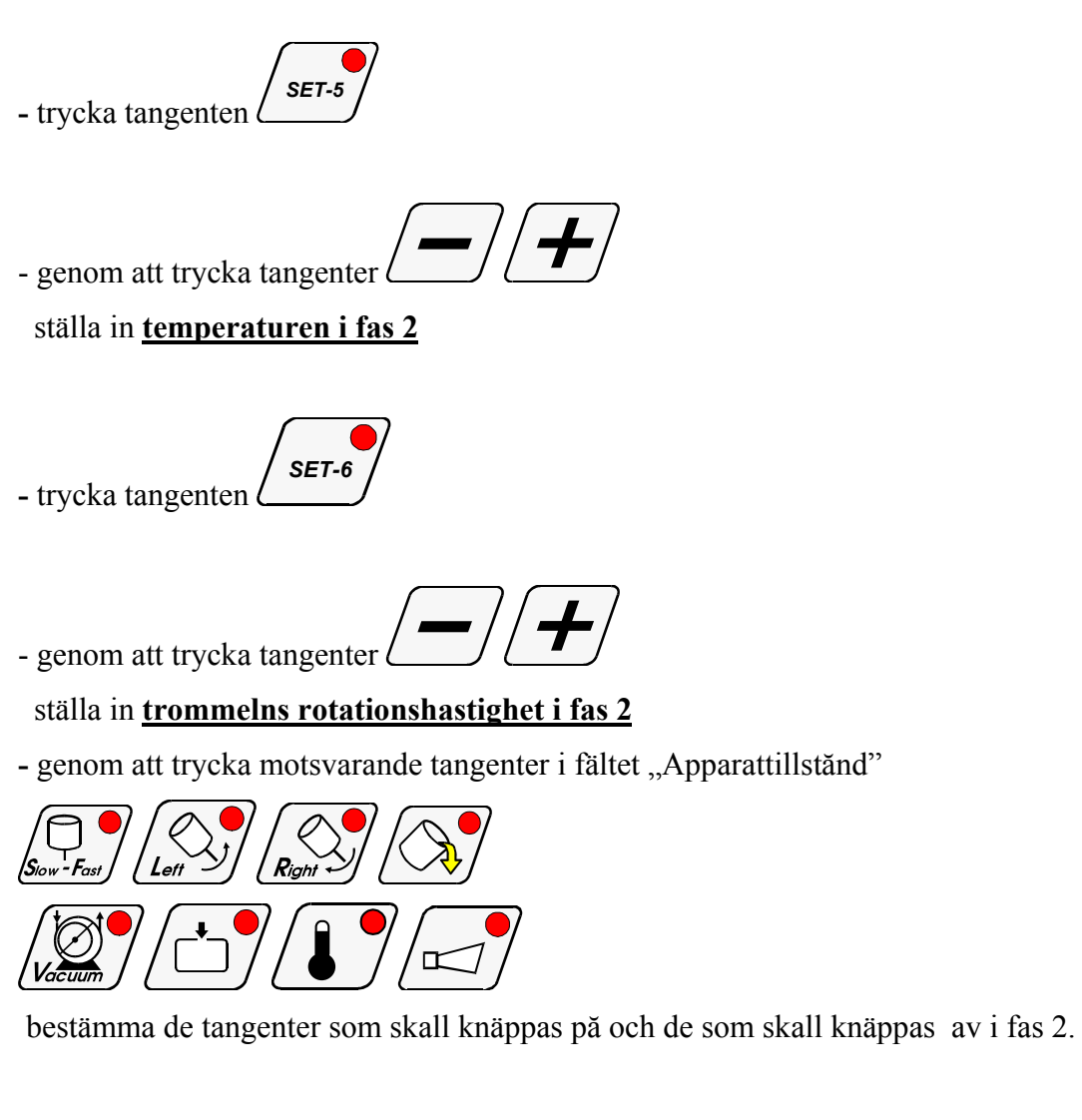

Nu har ett förlopp i omrörningsprocessen programmerats.

För att programmera nästa förlopp skall genom att trycka tangenten d

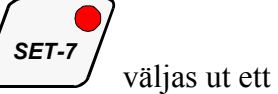

motsvarande programmeringsförlopp och sedan följa instruktionerna gällande förlopp 1.

Programmeringen avslutas genom att trycka tangenten  $\left(\frac{\text{Proc}}{\text{EDI}}\right)$  eller  $\left(\frac{\text{STOP}}{\text{EDI}}\right)$ 

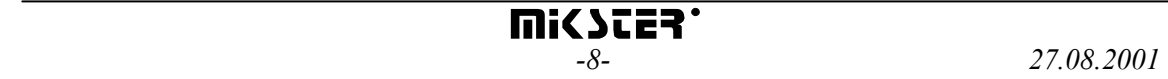

# *5.2. ATT BÖRJA REALISIERA DET TEKNOLOGISKA PROGRAMMET PĂ MIKSTER MCM 023*

### *5.2.1.OMEDELBAR BÖRJAN AV PROGRAMMREALISIRING*

 För att starta det automatiska förlopp (apparatigăngsättning) skall S.M. MIKSTER MCM 023 vera i beredskapstillstăndet (display av den aktuella tiden). I denna avsikt skall följande instruktioneran följas:

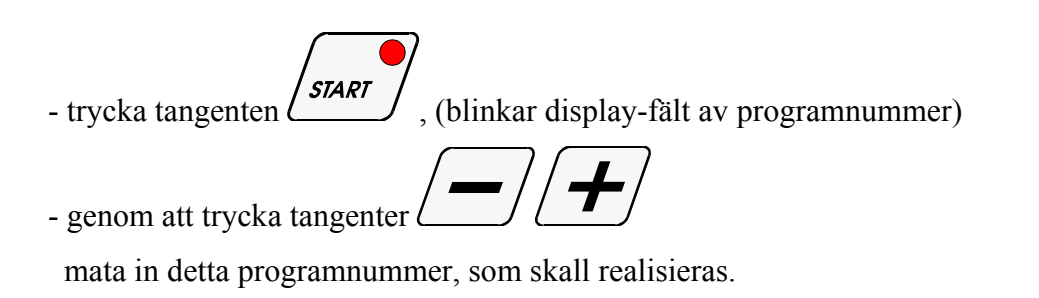

Nu är det möjligt att avbryta apparatigăngsättning genom att trycka tangenten *.* Därefter găr S.M. MIKSTER MCM 023 till beredskapstillstăndet tillbaka (display av den aktuella tiden).

- är programnummer inmatad och accepterad - skall tangenten  $\frac{\text{Szar}}{\text{Szar}}$  tryckas – (apparaten startas)

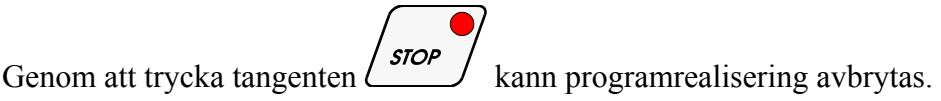

# *5.2.2. ATT STARTA PROGRAMREALISIERUNG MED FÖRSENING – AUTO-START.*

Med hjälp av AUTO-START funktion kann apparaten startas i den inställda tiden.

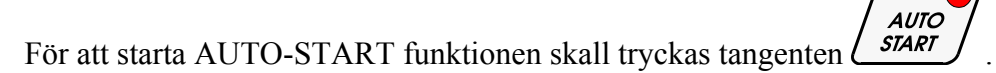

Sedan i fältet PROGRAM skall programnummer inmatas, och i fältet

FÖRLOPPTIDSLÄNGD/KLOCKAN – tiden (timme och minut) av apparatens igăngsättning.

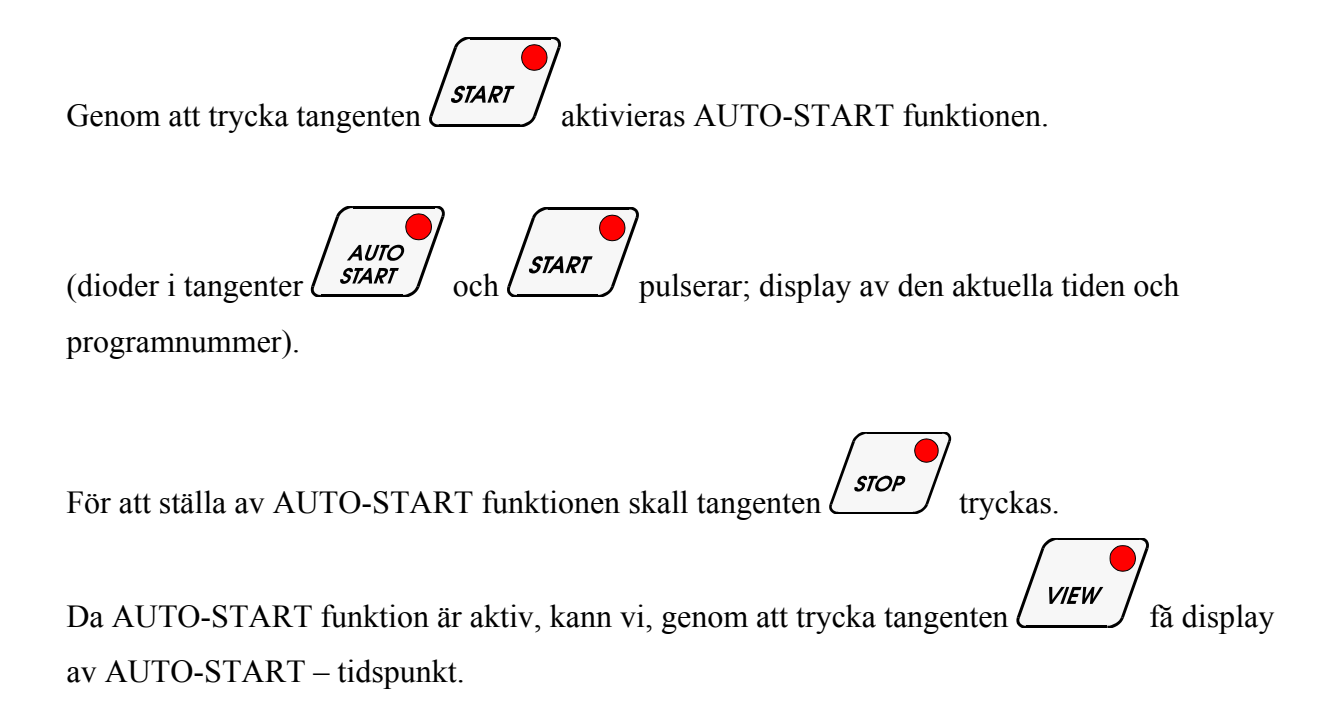

# *5.3. HANDÄNDRINGAR AV PARAMETERVÄRDEN AV DEN TEKNOLOGISKA PROCESSEN UNDER AUTOMATISK DRIFT*

Det är möjligt att under den automatiska driften för hand ändra det tidigare programmerade programmet. Det sker på följande sätt:

**PROG** - trycka tangenten  $\left(\frac{1}{\epsilon_0}\right)^{n}$  (alla inmatade parametervärden av det aktuellt realiserade förloppet visas upp)

- ändra programmet enligt avs. 5.1.

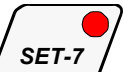

- genom att trycka tangenten visas upp alla parameter av följande programförlopp.
- handkorrekturen avslutas genom en upprepad tangenttryckning

Först nu lagras alla data i styrapparatens minne och den reagerar på de införda ändringarna.

Har datainmatning avslutats under en annan cykel (fas) än den förut realiserade, realiseras denna cykel (fas) i vilken den manuella datakorrekturen har utmatats.

հՈր

#### *5.4. HANDSTYRNING AV TILLVERKNINGSMASKINER*

För att för hand sätta tillverkningsmaskiner i gång skall förfaras på följande sätt:

 *(Styrapparaten "MIKSTER MCM 023" skall befinnas i beredskapstillstånd – den aktuella tiden visas upp* 

- trycka tangenten

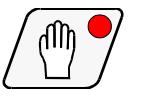

- utmatning genom en upprepad tangenttryckning .

#### *6. SIGNALERING AV DRIFTSAVBROTT*

Om det kommer till en driftsavbrott under programförlopp (t.ex. p.g.a. inmatningsavbrott), lagras avbrottsmomentet i minnet, och sedan efter att avbrottets orsak har försvunnit, löper programmet vidare från det ögonblicket då programmet avbrutits.

I detta fall visas cykliskt på display (FÖRLOPPSTID/KLOCKA) –Error – på programdisplay visas upp felets nummer –40-.

Genom att trycka tangenten  $\angle$  kan fel signalisering urkopplas.

### *7. AVBROTT AV DEN AUTOMATISKA PROCESSEN*

För att avbryta den automatiska processen skall tangenten  $\frac{\text{stop}}{\text{f}}$ 

#### *8. PROGRAMMERING AV KLOCKAN AV DEN VERKLIGA TIDEN*

För att ändra den verkliga tiden skall:

*(då styrapparaten visar den aktuella tiden och befinner sig i väntetillstånd)* 

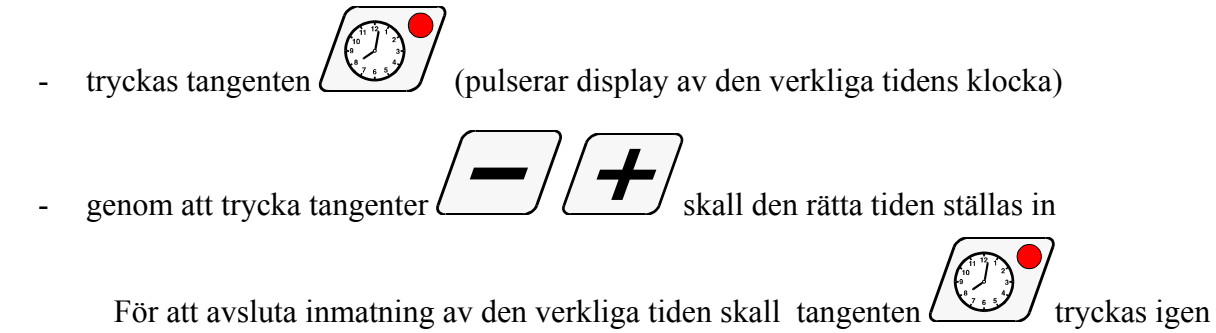

### *9. KONTROLL AV CHARKUTERITRUMMANS OCH VAKUUMPUMPENS DRIFTTID*

Då charkuterimaskin står stilla (visas upp den verkliga tiden),

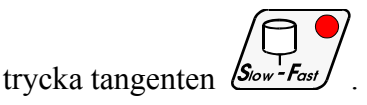

På display (FÖRLOPPSTID / KLOCKA) visas antal timmar av vakuumpumpens drift.

På display (TID AV FAS I och TID AV FAS II) visas antal timmar av charkuteritrummans drift.

#### *10. KONTROLL AV DE INMATADE PARAMETERVÄRDEN AV DET TEKNOLOGISKA PROGRAMMET – MONITOR*

För att visa de inmatade parametervärden av det teknologiska programmet utan att kunna ändra på dem, skall tangenten

**VIEW** tryckas *(de inmatade parametervärden av det teknologiska förloppet visas)* 

Till det föregående tillståndet kommer man automatiskt tillbaka efter den i funktion F12

SET-UP bestämda tiden eller genom att trycka tangenten  $\angle$ 

#### *11. AVLASTNING*

Avlastningsförhållanden dvs. trummans varvhastighet och varvriktning bestäms av charkuterimaskinens tillverkaren

Avlastning sker på följande sätt:

- trycka tangenten  $\Box$  (omkoppling till handdrift)
- trycka tangenten

För att avsluta avlastning, skall tangenten  $\Box$  tryckas igen.

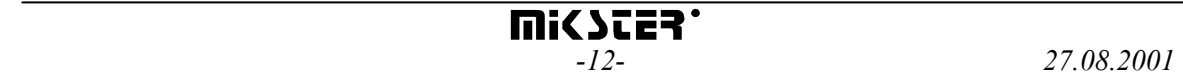